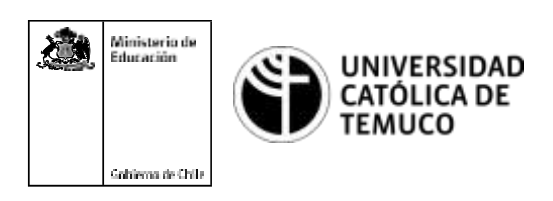

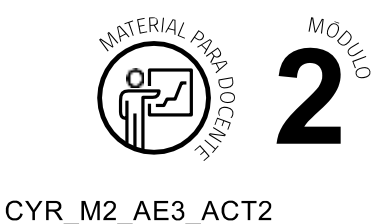

## **Ticket de Salida Configuración y actualización de S.O.**

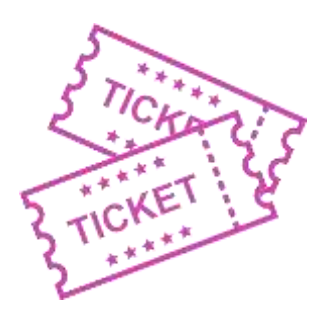

## **1. Para el cierrede la temática,realice las preguntas abiertas que sepresentan a continuación:**

- **a.** ¿Cómo se puede configurar el escritorio?
- **b.** Dentro del programador de tareas, ¿qué es un desencadenador?
- **c.** ¿Qué elementos se pueden cambiar en la configuración de red?
- **d.** ¿Cómo le explicarías a un amigo que no tiene conocimientos técnicos, el proceso de ingreso al desfragmentador de discos?
- **e.** Enumera algunos problemas y posibles soluciones del contenido visto en clases.
- **f.** ¿Cuáles fueron tus fortalezas y dificultades vivenciadas durante el desarrollo de la actividad? ¿Qué puedes hacer para mejorar tu desempeño?

Segúnlasnecesidadesdesucontexto,estaspreguntaspuedenserrealizadaspresencialmente con dinámicas como "la pecera" o a modo de "plenaria". O bien, utilizando tecnologías digitales, pueden ser proyectadas en la presentación PPT o utilizar plataformasdigitales como las que se sugieren a continuación:

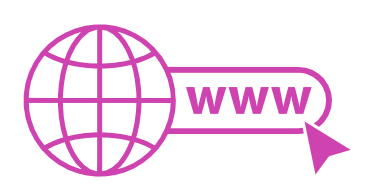

**Kahoot:** Plataforma con estilo juego, que permite formular las preguntas con la alternativa correcta, permitiendo generar la retroalimentación de forma inmediata.

Accede a la plataforma desde aquí: *https://kahoot.com/*

*Mentimeter:* Permite que los y las estudiantes ingresen conceptos y crea una nube mostrando los más repetidos al medio, encuestas, preguntas y alternativas, preguntas abiertas, etc.

Accede a la plataforma desde aquí: *https:/[/www.mentimeter.com/](http://www.mentimeter.com/)*

**Padlet:** Permite crear una "pizarra" donde los y las estudiantes pueden agregar notas con conceptos o respuestas.

Accede a la plataforma desde aquí: *https://padlet.com/*

• *GoogleForms:*Permitecrearyadministrarencuestasocuestionariosconpreguntasy sus alternativas correctas, permitiendo que los y las estudiantes revisen las alternativas correctas al finalizar.

Accede a la plataforma desde aquí: *https://docs.google.com/forms/*

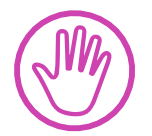

**Para cada una de las plataformas mencionadas, el o la docente debe crear una cuenta y seguir los pasos que la plataforma seleccionada irá indicando. Todas tienen opciones básicas, pero son gratuitas y de mucha utilidad.**